Das Gerät ist nicht für die Benutzung im unmittelbaren Gesichtsfeld am Bildschirmarbeitsplatz vorgesehen. Um störende Reflexionen am Bildschirmarbeitsplatz zu vermeiden, darf dieses Produkt nicht im ttelbaren Gesichtsfeld platziert werden.

ння відповідає вимогам Технічного регламенту обмеження використання деяких небезпечних речовин в електричному та електронному обладнанні.

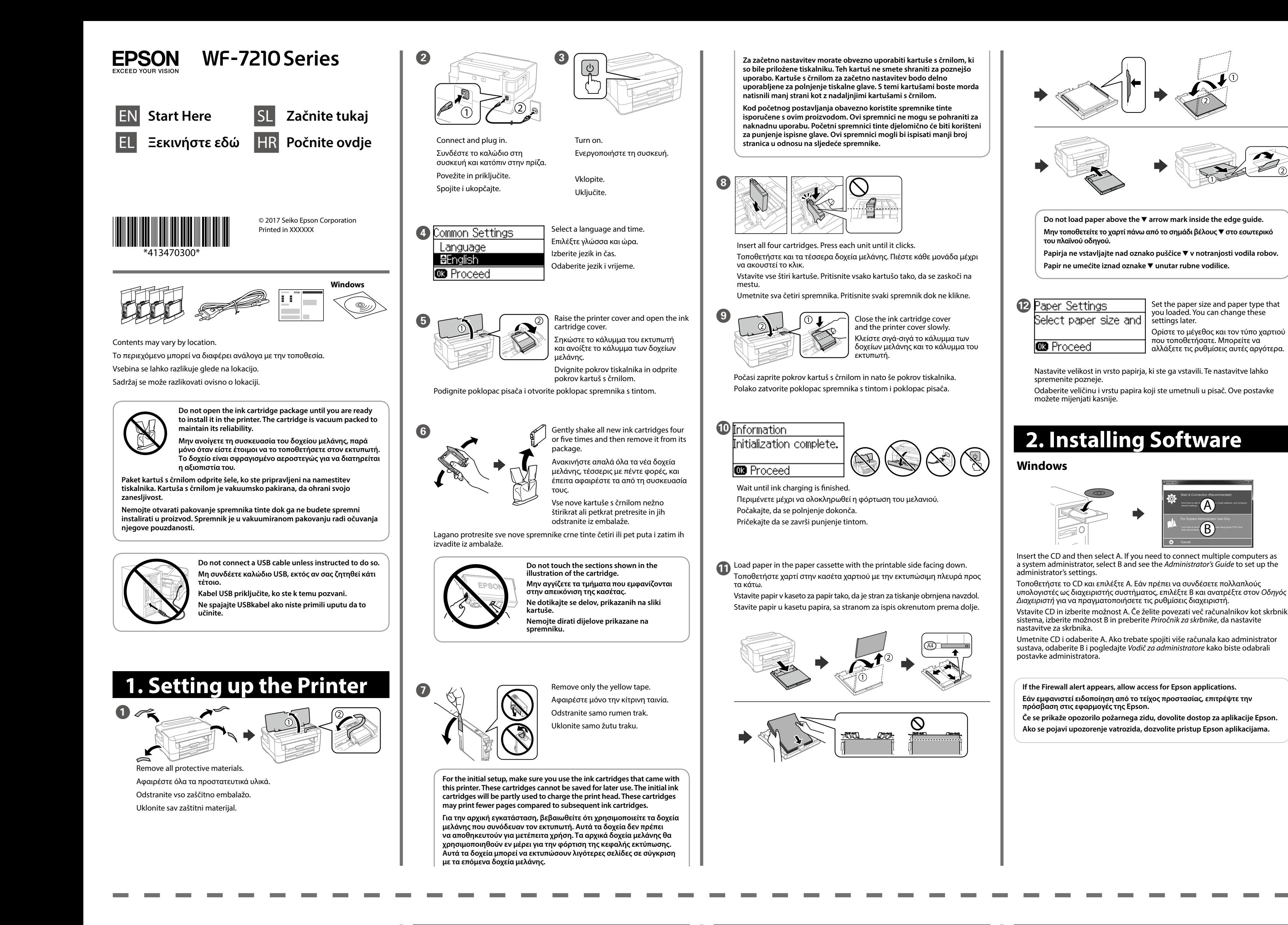

# **Print Quality Help**

Windows® is a registered trademark of the Microsoft Corporation. Mac is a trademark of Apple Inc., registered in the U.S. and other countries. Android™ is a trademark of Google Inc.

Maschinenlärminformations-Verordnung 3. GPSGV: Der höchste Schalldruckpegel beträgt 70 dB(A) oder weniger gemäss EN ISO 7779.

Для пользователей из России срок службы: 3 года.

AEEE Yönetmeliğine Uygundur. Ürünün Sanayi ve Ticaret Bakanlığınca tespit ve ilan edilen kullanma ömrü 5 yıldır.

Tüketicilerin şikayet ve itirazları konusundaki başvuruları tüketici mahkemelerine ve tüketici hakem

heyetlerine yapılabilir. Üretici: SEIKO EPSON CORPORATION

Adres: 3-5, Owa 3-chome, Suwa-shi, Nagano-ken 392-8502 Japan

Tel: 81-266-52-3131 Web: http://www.epson.com/

**Notice on Printer Information Transmission (only for Users in Europe)**

By connecting your printer to the internet (directly or via a computer) you will transmit the printer identity to Epson in Japan. Epson will use this information to check if it is in any Epson supported programme and store it to avoid repeat acknowledgments. On the first occasion an acknowledgment may be sent and printed out on your printer including information about relevant products and services.

### **Ανακοίνωση σχετικά με τη μετάδοση πληροφοριών του εκτυπωτή (μόνο για χρήστες στην Ευρώπη)**

Συνδέοντας τον εκτυπωτή σας στο διαδίκτυο (απευθείας ή μέσω υπολογιστή), η ταυτότητα του εκτυπωτή μεταδίδεται στην Epson στην Ιαπωνία. Η Epson χρησιμοποιεί αυτές τις πληροφορίες για να ελέγξει εάν περιέχονται σε κάποιο πρόγραμμα που υποστηρίζεται από την Epson και τις αποθηκεύει για αποφυγή των επαναλαμβανόμενων διαδικασιών αναγνώρισης στο μέλλον. Κατά την πρώτη σύνδεση, ενδέχεται να αποσταλεί και να εκτυπωθεί μια αναγνώριση από τον εκτυπωτή σας, η οποία θα περιλαμβάνει πληροφορίες για σχετικά προϊόντα και υπηρεσίες.

## **Obvestilo o prenosu podatkov tiskalnika (samo za uporabnike v Evropi)**

Ko v tiskalniku vzpostavite internetno povezavo (neposredno ali prek računalnika), boste podatke o tiskalniku neposredno posredovali družbi Epson na Japonskem. Družba Epson bo s temi podatki preverila, ali je vaš tiskalnik združljiv s katerim od podprtih programov, in jih shranila za bodoče poizvedbe. Prvič bo poizvedba morda poslana v vaš tiskalnik, ki jo bo natisnil z informacijami o ustreznih izdelkih in storitvah.

# **Napomena za prijenos informacija pisača (samo za korisnike u Europi)**

Spajanjem pisača na internet (izravno ili preko računala) prenosite identitet pisača tvrtki Epson u Japanu. Epson će ove informacije upotrijebiti kako bi provjerio je li u bilo kojem programu koji podržava Epson i pohranit će ga kako bi se izbjeglo višestruko potvrđivanje. Prvom prilikom potvrda može biti poslana i ispisana na vašem pisaču, uključujući informacije o odgovarajućim proizvodima i uslugama.

The contents of this manual and the specifications of this product are subject to change without notice.

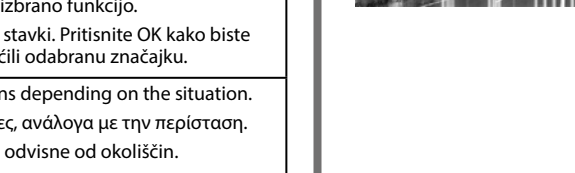

# **Epson Connect**

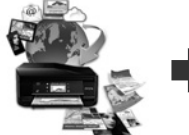

**https://www.epsonconnect.com/**

Using your mobile device, you can print from any location worldwide to your Epson Connect compatible product. Visit the website for more information.

Χρησιμοποιώντας το κινητό σας τηλέφωνο, μπορείτε να εκτυπώνετε στο συμβατό προϊόν σας Epson Connect από οποιαδήποτε τοποθεσία σε όλο τον κόσμο. Επισκεφθείτε τον ιστότοπο για περισσότερες πληροφορίες.

Če je vaš tiskalnik združljiv s storitvijo Epson Connect, lahko iz mobilne naprave tiskate kjer koli na svetu. Če želite dodatne informacije, obiščite spletno mesto.

Pomoću mobilnog uređaja možete ispisivati s bilo kojeg mjesta na svijetu preko proizvoda kompatibilnog s uslugom Epson Connect. Saznajte više o tome na našim internetskim stranicama.

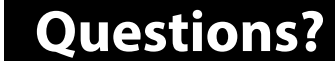

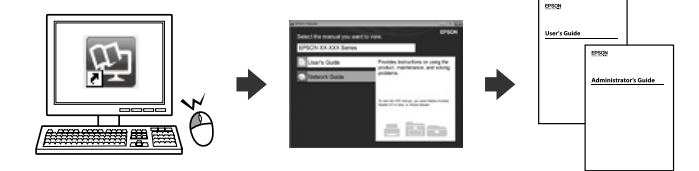

You can open the *PDF manuals* from the shortcut icon, or download the latest versions from the following website.

Μπορείτε να ανοίξετε τα *Εγχειρίδια PDF* από το εικονίδιο συντόμευσης ή να πραγματοποιήσετε λήψη των τελευταίων εκδόσεων από την ακόλουθη τοποθεσία web.

*Priročnike v obliki zapisa PDF* lahko odprete s klikom ikone ali prenesete najnovejše različice s tega spletnega mesta.

*Priručnike u PDF formatu* možete otvoriti pritiskom ikone prečaca ili preuzmite najnovije verzije s web-mjesta u nastavku.

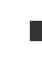

**http://www.epson.eu/Support (Europe) http://support.epson.net/ (outside Europe)**

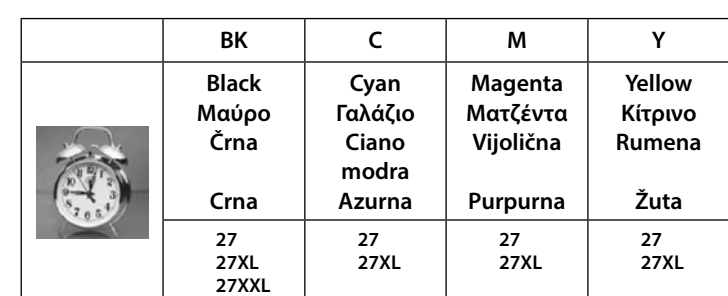

B)

**No CD/DVD drive Mac OS**

**Guide to Control Panel | | Clearing the Paper Jam | | | Ink Cartridge Codes** 

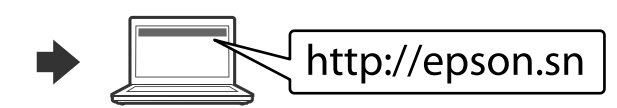

Visit the website to start the setup process, install software, and configure network settings.

Επισκεφθείτε τον ιστότοπο για να εκκινήσετε τη διαδικασία ρύθμισης, να εγκαταστήσετε λογισμικό και να ρυθμίσετε τις παραμέτρους δικτύου. Obiščite spletno mesto, da začnete postopek namestitve, namestite programsko opremo in konfigurirate nastavitve omrežja.

Posjetite web-mjesto kako biste pokrenuli proces postavljanja, instalirajte softver i odaberite mrežne postavke.

## **iOS/Android**

See the *User's Guide* for more information on printing from a smartphone or tablet.

Ανατρέξτε στις *Οδηγίες χρήστη* για περισσότερες πληροφορίες σχετικά με την εκτύπωση από smartphone ή tablet. Preberite *Navodila za uporabo*, v katerih boste izvedeli

več o tiskanju iz pametnega telefona ali tabličnega računalnika.

Pogledajte *Korisnički vodič* za više informacija o ispisivanju preko pametnog telefona ili tableta.

For users in Europe / Για χρήστες από την Ευρώπη / Za uporabnike v Evropi / Za korisnike u Europi

"XL" and "XXL" indicate large cartridges. / Τα «XL» και «XXL» υποδεικνύουν δοχεία μεγάλου μεγέθους. / Oznaki »XL« in »XXL« označujeta velike kartuše. / "XL" i "XXL" označavaju velike spremnike.

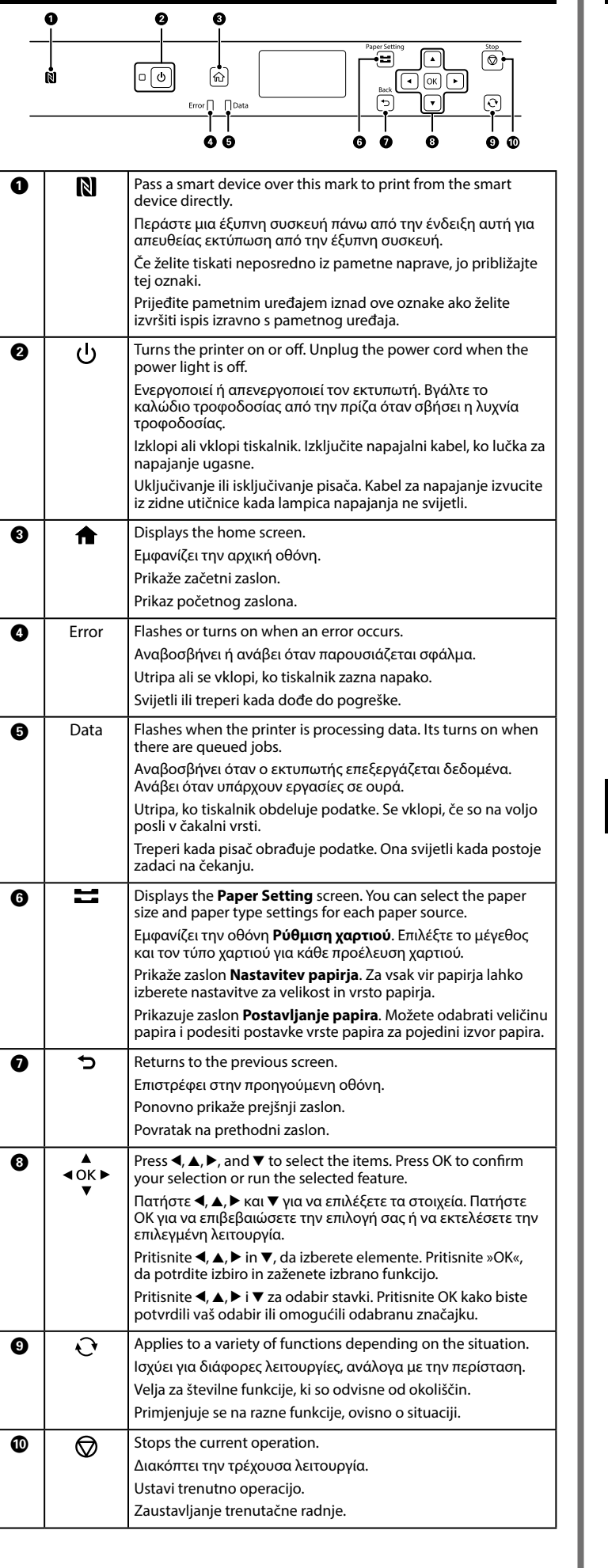

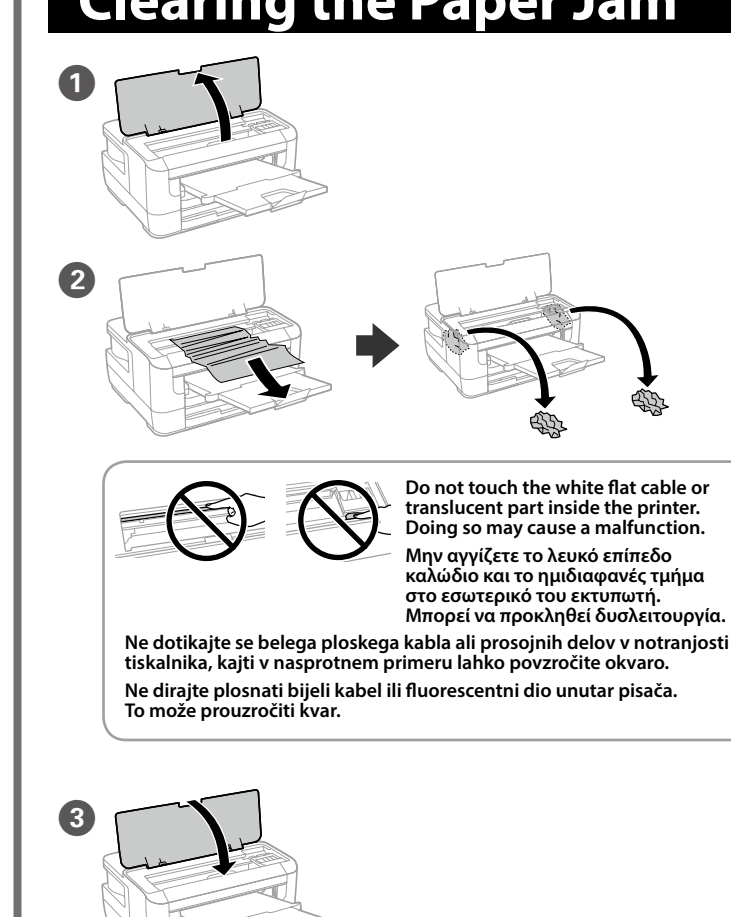

If you see missing segments or broken lines in your printouts, print a nozzle check pattern to check if the print head nozzles are clogged. See the *User's Guide* for more details.

Αν παρατηρήσετε τμήματα που λείπουν ή σπασμένες γραμμές στις εκτυπώσεις

σας, εκτυπώστε ένα μοτίβο ελέγχου ακροφυσίων για να ελέγξετε αν τα ακροφύσια της κεφαλής εκτύπωσης είναι φραγμένα. Ανατρέξτε στις *Οδηγίες χρήστη* για περισσότερες λεπτομέρειες.

Če na izpisih opazite manjkajoče dele ali prekinjene črte, natisnite vzorec za preverjanje šob, da preverite, ali so šobe tiskalne glave zamašene.

Več informacij najdete v priročniku *Navodila za uporabo*. Ako vidite da u ispisu nedostaju neki dijelovi ili su linije isprekidane, ispišite

uzorak za provjeru mlaznice da provjerite jesu li mlaznice začepljene. Više informacija potražite u dokumentu *Korisnički vodič*.

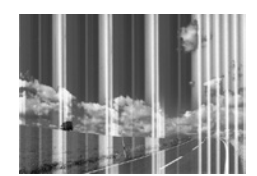

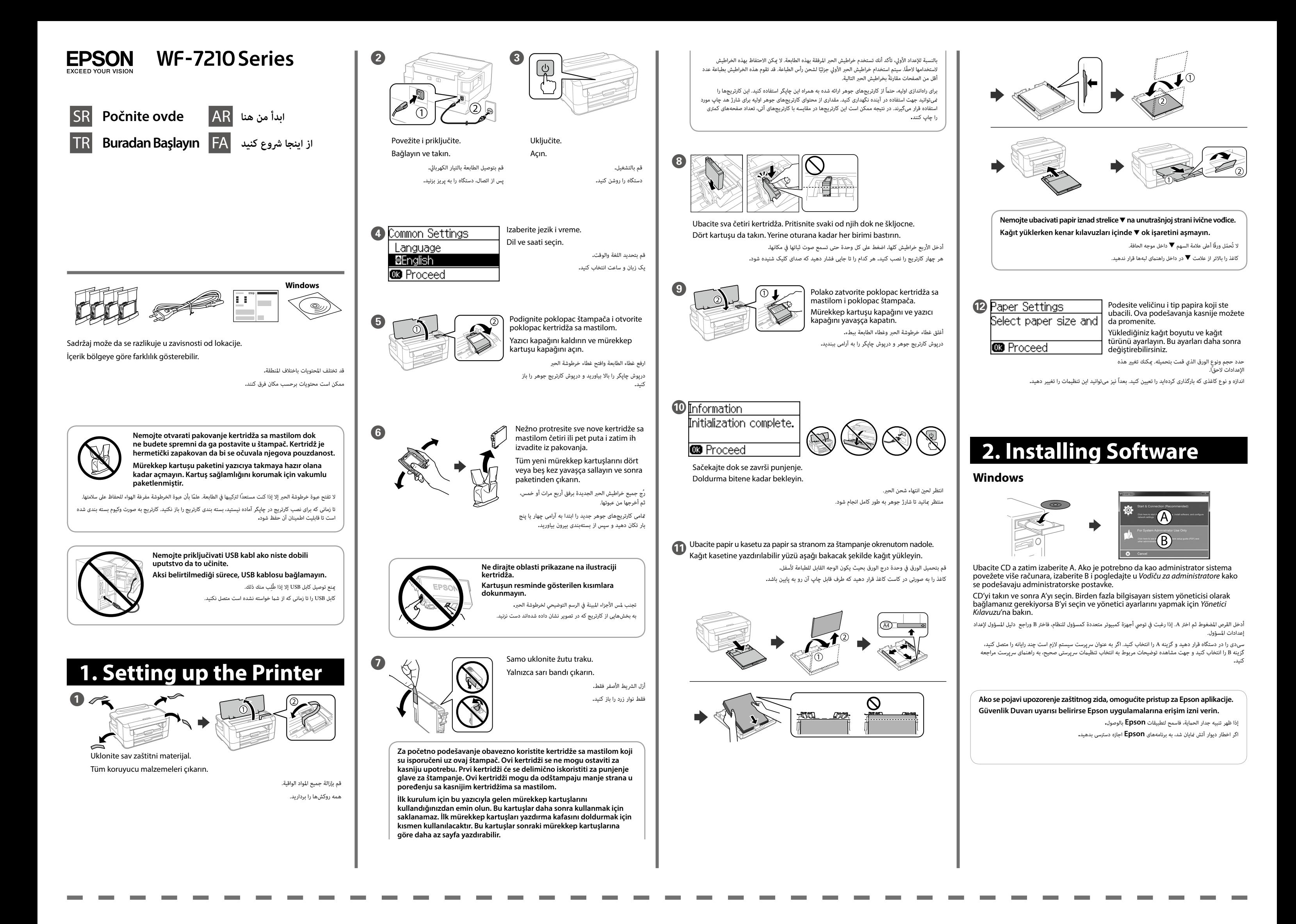

**Yellow Žuta Sarı**

> أصفر زرد

**27 27XL**

**No CD/DVD drive Mac OS**

**Guide to Control Panel | | Clearing the Paper Jam | | | Ink Cartridge Codes** 

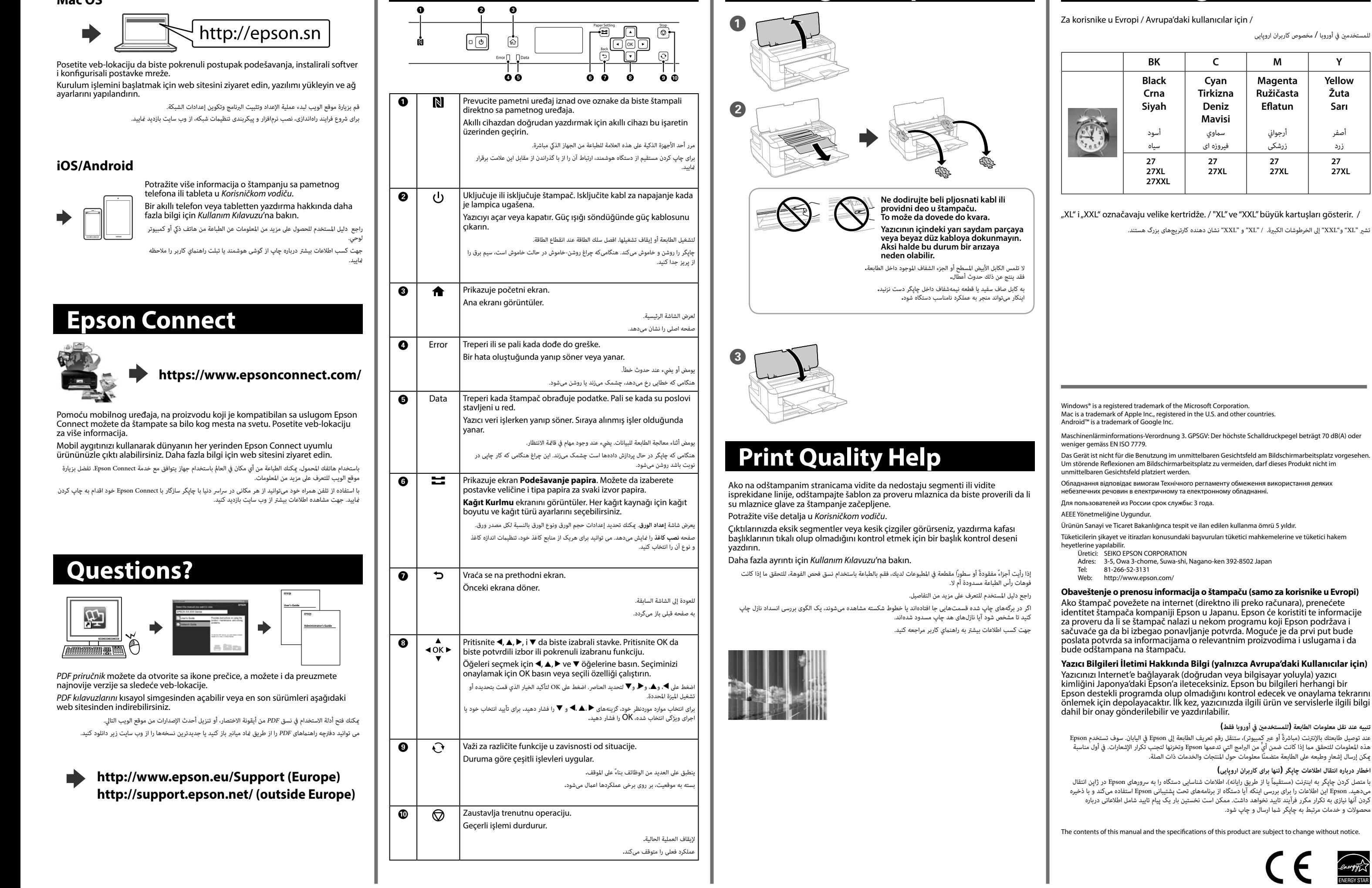